## **OMRON**

# Model **CPM1A-PRT21**

**PROFIBUS-DP SLAVE UNIT**

# INSTRUCTION SHEET

Thank you for purchasing an OMRON product. Read this instruction sheet thoroughly and familiarise yourself with the functions and characteristics of the product before using it. To ensure safe and correct use of this Unit, also read the following manual (Cat No. W353-E1-3 CPM-series Programming Manual).

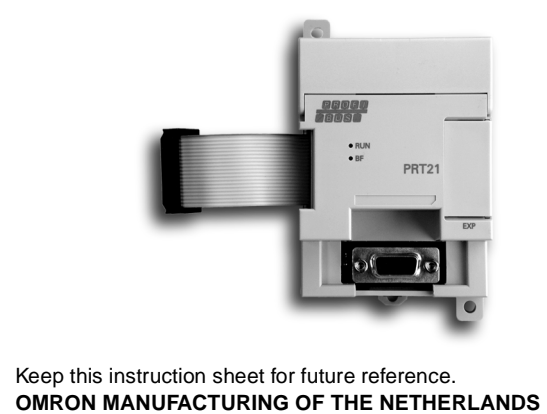

**OMRON MANUFACTURING OF THE NETHERLANDS B.V.** © OMRON Corporation 2002 All Rights Reserved

 $\sqrt{N}$  DANGER Do not attempt to take the Unit apart and do not touch any internal parts while the power is being supplied. Doing either of these may result in electrical shock, and serious or fatal injury.

#### ■ **Nomenclature**

Address switches, data format switch (Open top of cover)

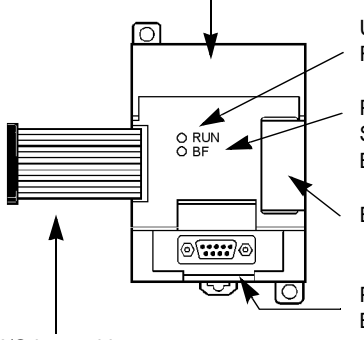

Unit status indicator RUN (green)

PROFIBUS-DP Status indicator BF (red)

Expansion connector

PROFIBUS-DP Bus connector RS-485

I/O bus cable

#### ■ **Unit Specifications**

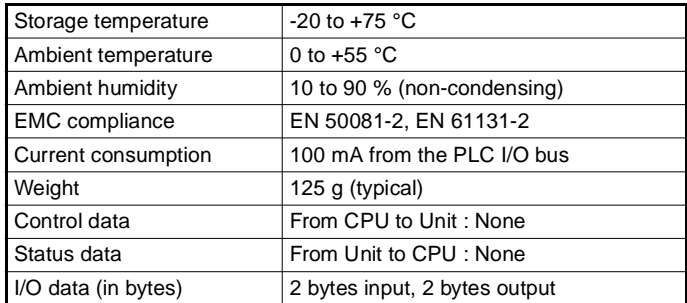

■ **Dimensions** 

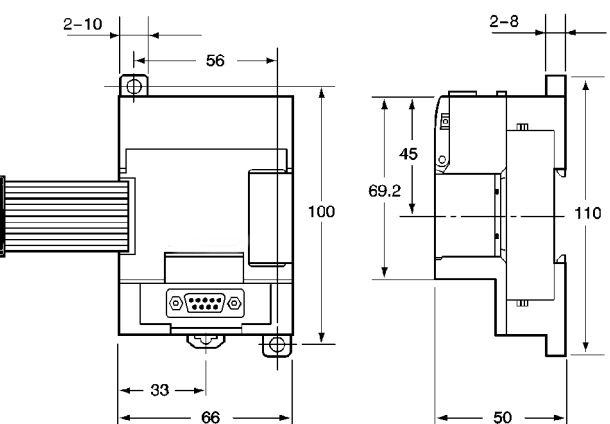

#### ■ **Notes on Mounting**

The CPM1A-PRT21 can be mounted to the CPM1A/CPM2A PLC CPU Units, which allow for I/O expansion Units.

#### ■ **Data Mapping**

The refreshing of the I/O data to the PLC is controlled by the PLC CPU. The location of the PROFIBUS I/O data in the PLC's memory is determined by the CPU's internal I/O points, and the physical location of the Unit in the chain of expansion Units, e.g. as shown.

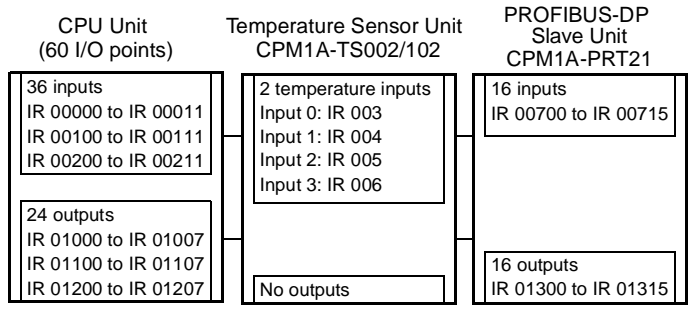

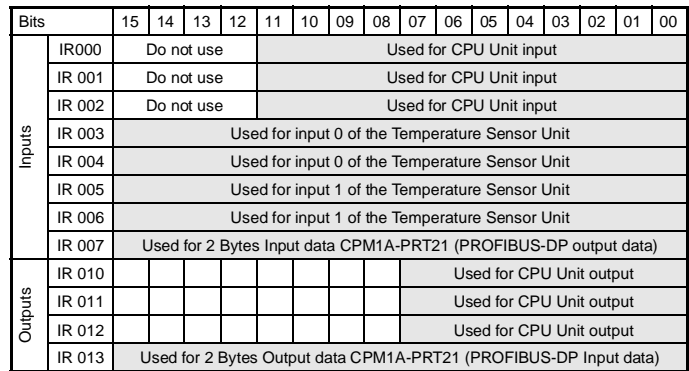

#### ■ **Indicators**

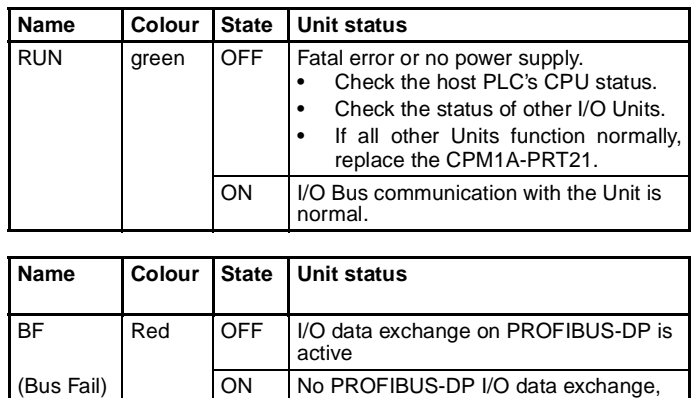

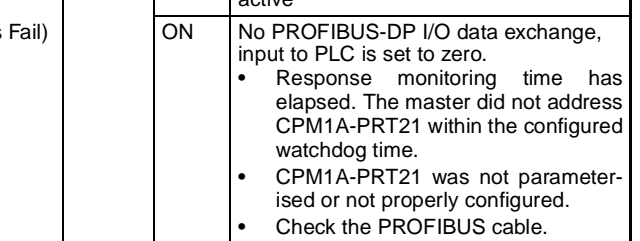

## ■ **PROFIBUS Address Switches**

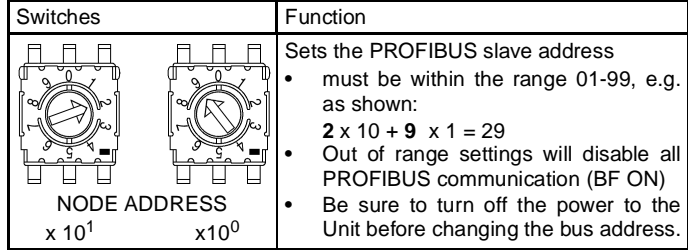

## ■ **I/O Data Format Switch:**

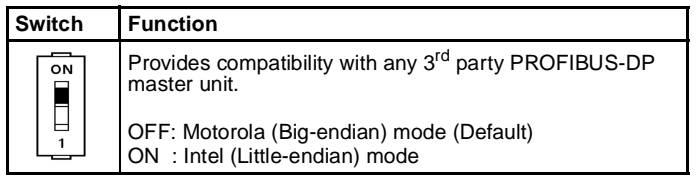

#### **Motorola (Big-Endian)**

By default, always use this setting when connecting to other OMRON PROFIBUS-DP Units.

The most significant byte of a PLC data word will be mapped to the first byte in the PROFIBUS-DP message, the least significant byte is mapped to the second byte, e.g.

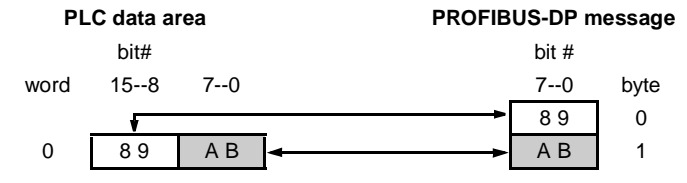

#### **Intel (Little-Endian)**

Alternatively, selecting Intel format will result in:

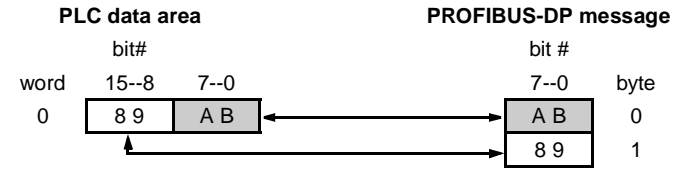

#### ■ **PROFIBUS-DP Connector**

- The PROFIBUS-DP connector conforms to the guidelines defined in EN 50170 vol. 2.
- At baud rates over 1.5 Mbits/s, always use PROFIBUS-DP plugs with built-in inductors to minimise signal reflections.
- External termination as shown below is required if the Unit is the first or last station of a bus segment.

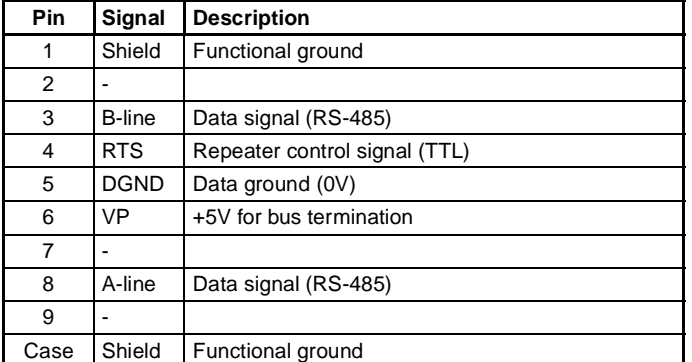

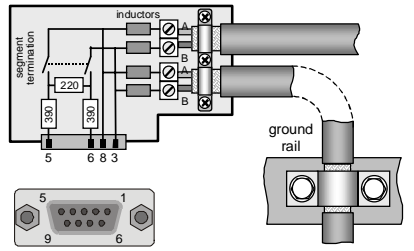

At least data lines A and B (pins 8 and 3) and the cable shield must be connected at each station.

Recommended colour coding:

 $A$ -line = pin  $8 = GREEN$ ,  $B$ -line = pin  $3 = RED$ 

To ensure electromagnetic compatibility, clamp the cable shield to a grounding rail in the control cabinet, as close as possible to the cable lead-through

## ■ **PROFIBUS Cable**

Only use shielded twisted pair cable, line type A as specified by EN 50170 vol.2, with the following specifications (e.g. Belden 3079A):

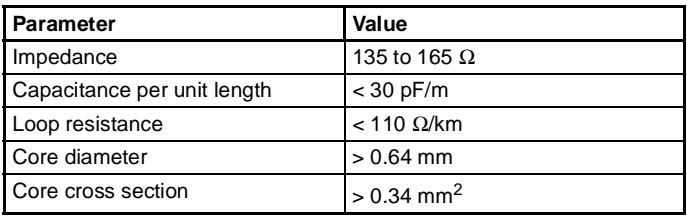

The maximum cable length per bus segment (32 stations) depends on the selected communication speed:

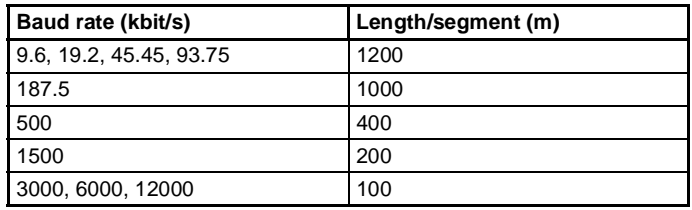

## ■ **Communication Specifications**

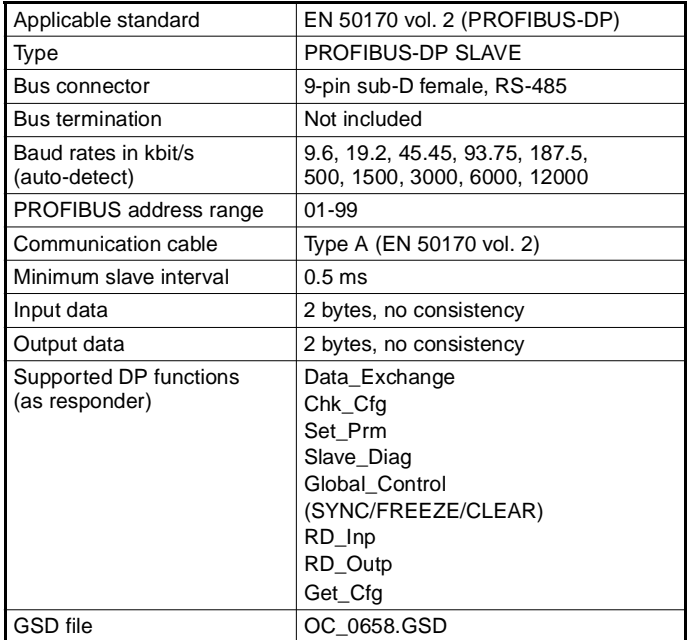

#### ■ Quick Start

1. Configure the PROFIBUS-DP master to communicate with the CPM1A-PRT21, using the provided GSD file.

- 2. Set the NODE ADDRESS as configured in the master.
- 3. Mount the Unit and connect the PROFIBUS cable.
- 4. Set termination if it is the last station on a bus segment.
- 5. Turn PLC power ON.
- 6. Check that RUN LED is ON, BF LED is OFF.

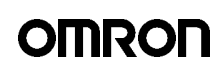

- **OMRON CORPORATION**

#### **OMRON EUROPE B.V.**

Wegalaan 67-69, NL-2132 JD, Hoofddorp, The Netherlands Phone (+31) 23 - 56 81 300, Fax (+31) 23 - 56 81 388

Note: Specification subject to change without notice Printed in The Netherlands **1628862-9A**